# **【亿格用友】**

### **第167期**

银行账户子户需要设置数据权限,但是数据权限中并没有银行账户子户的档案 。本期YOU学吧带你了解银行账户子户数据权限设置指南,解锁NC Cloud数据权限新增档案自动更新方案。

#### **解决方案**

系统管理员登录系统,找到"动态建模平台→模型定制与管理→元数据过滤管 理"

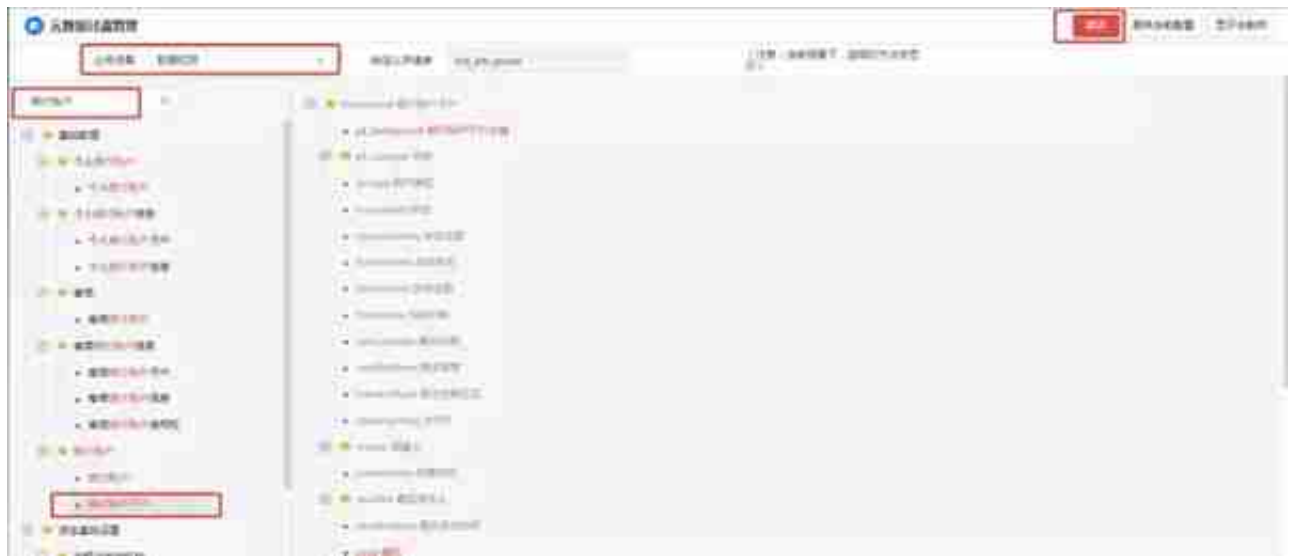

勾选pk\_bankaccsub 银行账户子户主键、code 编码、name 名称,然后点击保存

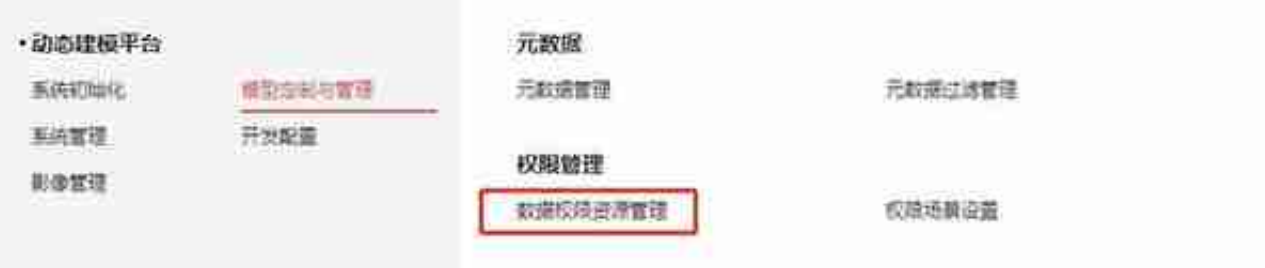

## 打开"数据权限资源管理"节点,增加银行账户资源

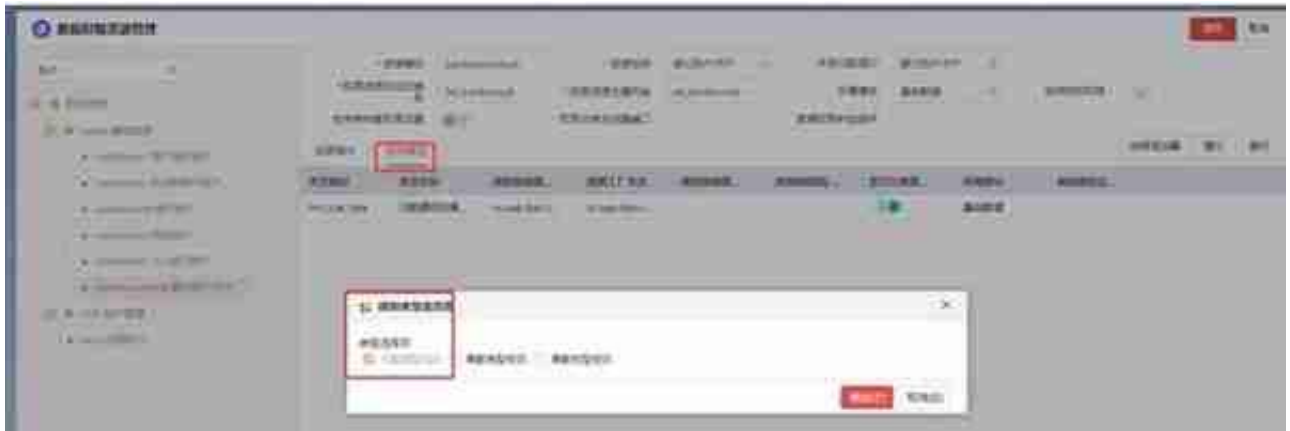

## **作**

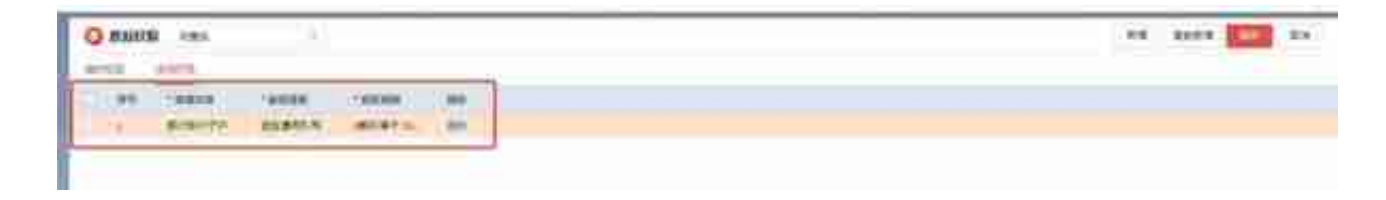

**用友NC产品支持高级工程师**

用友软件(广州)客服中心

广州市亿格科技有限公司